# Microsoft Word 2007: Formatting Your Research Paper using APA Style

# **Table of Contents**

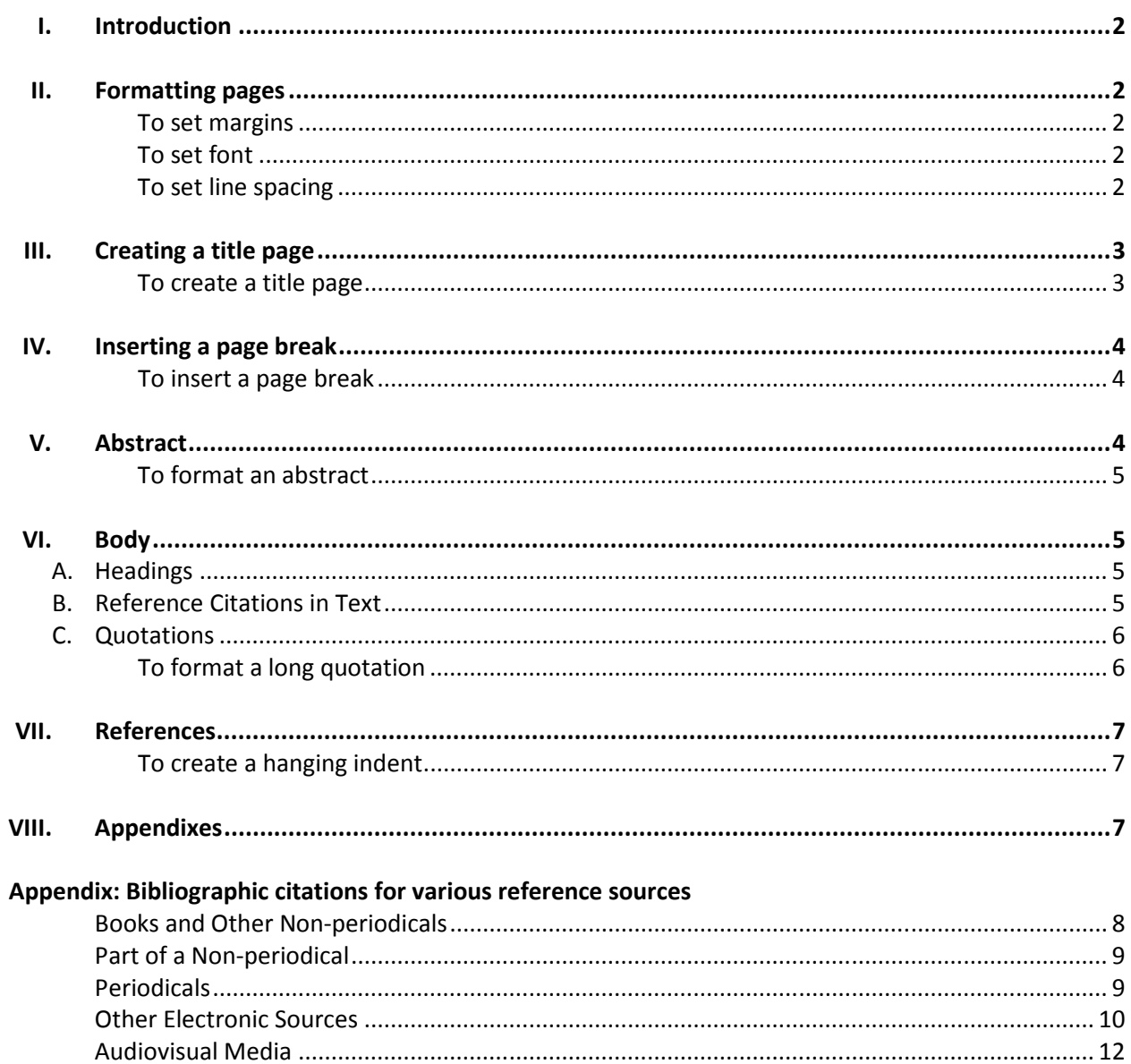

# Microsoft Word 2007: Formatting Your Research Paper using APA Style

# I. Introduction

This reference guide provides instructions for formatting your research paper with Microsoft Word 2007. This guide is written for users who are familiar with the basic features of Word 2007. When you write a research paper, it is important to follow a particular formatting style throughout your paper. A consistent style enhances readability and helps to give your paper a professional appearance. The following information is based on the format set out in the Publication Manual of the American **Psychological Association (5<sup>th</sup> edition),** or **APA.** This style is commonly used in the social sciences, education, and sociology content areas.

Note: The information that follows is intended as a general guide and does not address all aspects of APA style formatting. For more detailed guidelines see the latest edition of the APA's Publication Manual, available at any library, or visit the Marygrove College Writing Center, room LA028 in the Liberal Arts Building.

# II. Formatting pages

Margins should be one inch in all directions (top, bottom, left, right). The proper font size is 12-point font; the acceptable font type is Times New Roman. All type should be set flush with the left margin, creating an uneven right margin (NOT justified). The paper should be **double-spaced** throughout, including the title page, abstract, and body of the document; references, appendixes, and tables.

# To set margins:

- 1. Open a new document in Word 2007.
- 2. Click the **Page Layout** tab.
- 3. Click the **Margins** button in the **Page Setup** group.
- 4. Select Normal.

### To set font:

- 1. Click on the **Home** tab.
- 2. In the Font group, click the down arrow to the right of the font menu (the default font type is Calibri).
- 3. Select Times New Roman.
- 4. Click the down arrow to the right of the font size menu (the default font size is 11).
- 5. Select 12 as the font size.

### To set line spacing:

- 1. In the Paragraph group (still on the Home tab), click on the Line Spacing button:
- 

2. Select 2.0 for double-spacing.

# III. Creating a title page

The first page of your paper is called the title page. This page includes the title of your paper, your name, the name of your institution, the manuscript page header, and the running head. A well-formatted title page can set the tone for your entire paper.

# To create a title page:

- 1. Click on the *Insert* tab.
- 2. Click the Page Number button in the Header and Footer group.
- 3. On the *Page Number* menu, select Top of Page.
- 4. Select Plain Number 3 from the choices that appear on the left side of your screen. This will position the page number on the upper right corner of each page, beginning with the cover page of your paper.
- 5. Type the Running Head (an abbreviated version of your paper title) followed by a space. This text will move to the left of the number.
- 6. Select all the text in the header (running head and page number) and set the font to Times New Roman and the font size to 12.
- 7. Click on the red Close Header and Footer button located at the top right of the tool bar.
- 8. On the first line of the page type the words Running head, a colon, a space, and a short title of your paper (no more than 50 characters) in ALL CAPITAL LETTERS.

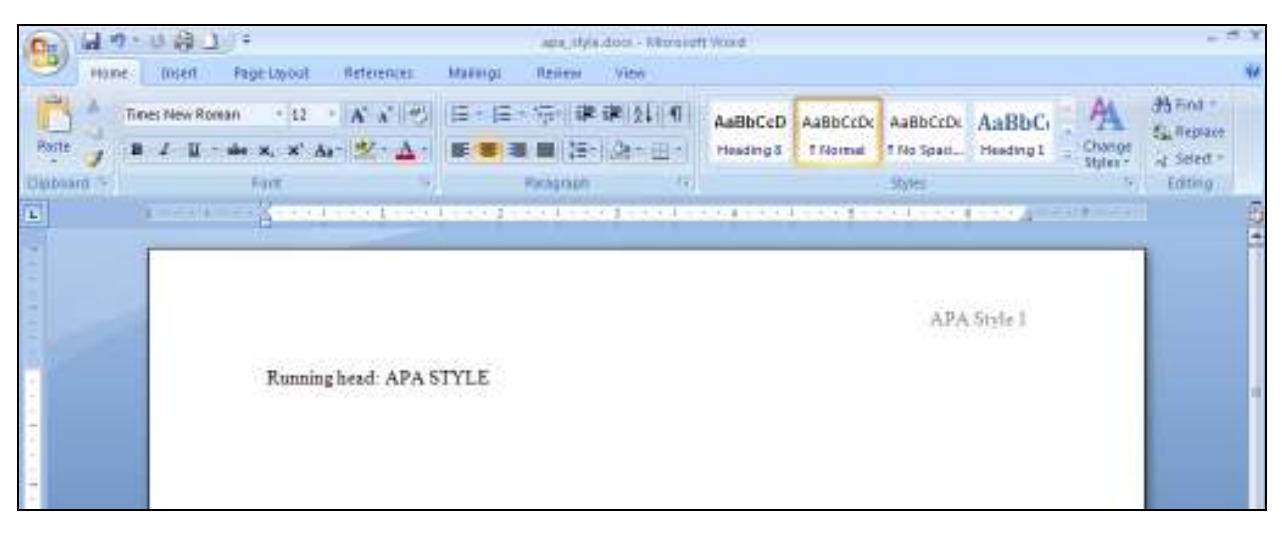

### Sample Header for title page

- 9. Press the [Enter] key 10 times.
- 10. Click on the **Home** tab.
- 11. Click the **Center** button in the **Paragraph** group.
- 12. Type the following information on separate lines: the full title of the paper, your name, and the name of your institution.
- 13. Press [Enter].
- 14. Click the *Align Left* button in the *Paragraph* group.

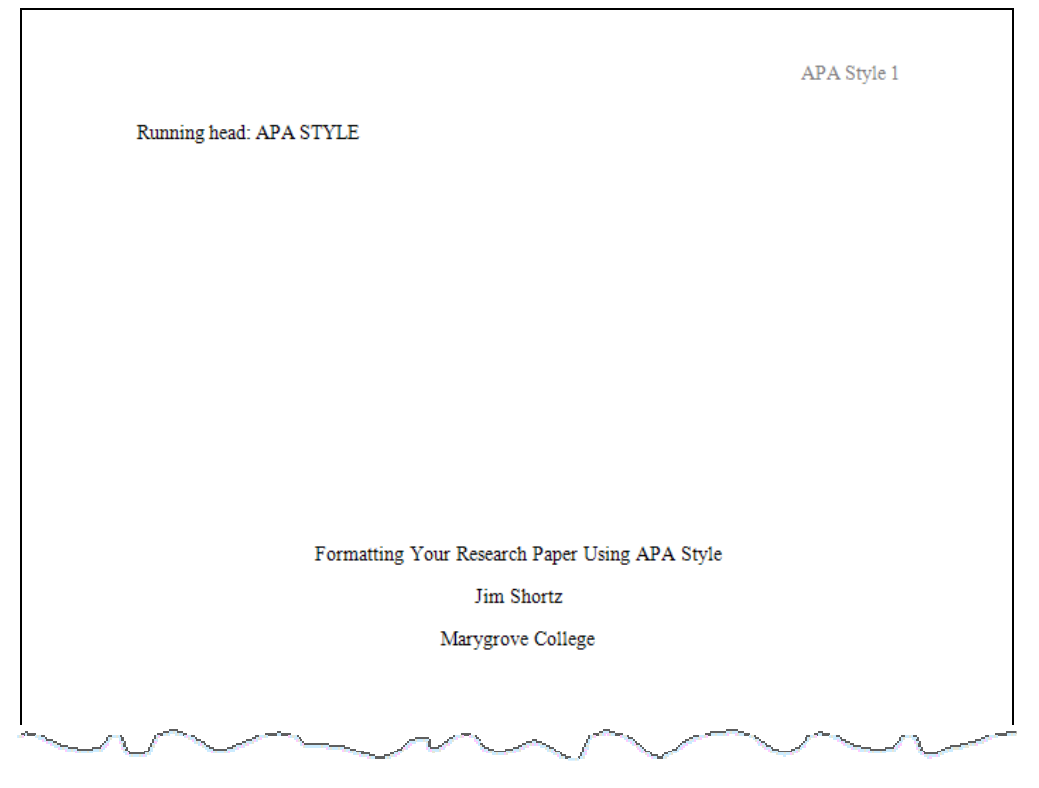

Sample title page

# IV. Inserting a page break

In a research paper formatted in APA style, you must start a new page for each of the sections listed below and arrange them in the following order:

- Title page
- Abstract (if required)
- Body
- References
- Appendixes

With the Page Break feature of Word, you can easily divide your paper into sections.

# To insert a page break:

- 1. Place the cursor after the last text character you typed in a section
- 2. Click on the *Insert* tab.
- 3. Click the *Page break* button in the *Pages* group.

# V. Abstract

The abstract is a one-paragraph, self-contained summary of the most important elements of the paper. The abstract begins on a new page and should not exceed 120 words. All numbers in the abstract (except those beginning a sentence) should be typed as digits rather than words.

# To format an abstract:

- 1. Click on the **Home** tab.
- 2. Click the **Center** button in the **Paragraph** group.
- 3. Type the word Abstract on the first line.
- 4. Press [Enter] to go to the next line of the page.
- 5. Click the *Align Left* button in the *Paragraph* group.
- 6. Type the text of your abstract. (Do not indent the first line.)
- 7. Press [Enter].
- 8. Click on the *Insert* tab.
- 9. Click the **Page Break** button in the **Pages** group.

# VI. Body

The body of the paper begins on a new page. Subsections of the body of the paper do not begin on new pages. All paragraphs are to be indented ½ inch from the left margin.

# A. Headings

Headings are used to organize the document and reflect the relative importance of sections.

- Main (first level) headings use centered uppercase and lowercase letters (e.g., Method, Results, References).
- Subheadings (second level headings) are italicized and use flush left, uppercase and lowercase letters (e.g., Participants, Apparatus, and Procedure as subsections of the Method section).

# B. Reference Citations in Text

Following APA style, source material must be documented in the body of the paper by citing the author(s) and date(s) of the sources. The underlying principle here is that ideas and words of others must be formally acknowledged. The reader can obtain the full source citation from the list of references that follows the body of the paper. Paraphrased or summarized material is documented in the following manner:

• If the names of the authors of a source are part of the formal structure of the sentence, the year of publication appears in parentheses following the identification of the authors:

Smith and Jones (2004) found Einstein's theory flawed.

• If the authors of a source are not part of the formal structure of the sentence, both the authors and years of publication appear in parentheses, separated by semicolons:

Subsequent research supports these results (Brown & Greene, 2006; Hamilton, 2008).

• The same general rules regarding author(s) and date(s) apply to electronic sources cited within your research paper. For a source without an identified author, use the first few words of the title to document the source within the text, followed by the date of publication, if given:

> His status as a figure in pop culture has grown in the last generation ("Einstein Online," n.d.).

**Note:** The ampersand symbol (&) is used when multiple authors are identified in parenthetical material, but "and" is used when multiple authors are identified as part of the formal structure of the sentence.

Note: If you refer to a work more than once in a paper, give the author and date the first time you mention the work, and then give only the author in subsequent mentions.

# C. Quotations

When a direct quotation is used, always include the author, year, and page number as part of the citation. Give the page number immediately after the quotation, even in midsentence. The key is to remember that all 3 elements of the citation – author, year, page number – must be given, whether in parentheses or as part of the sentence. For example:

In their 2007 article, Duncan and Sebastian claimed the results of the university study were inconclusive due to the "unscientific method of data collection" (p. 121).

OR

Duncan and Sebastian criticized the university's "unscientific method of data collection" (2007, p. 121) that led to the study's inconclusive results.

# OR

Numerous members of the scientific community were critical of the "unscientific method of data collection" (Duncan & Sebastian, 2007, p. 121) that led to the inconclusive results of the university study.

Note: For a quotation from an electronic source such as an online article or web page, give the paragraph number if no page number is available. You may use the abbreviation para. or the paragraph symbol. You can find the paragraph symbol  $(\eta)$  by going to the Insert tab and clicking **Symbol**.

A quotation of fewer than 40 words (such as the example above) should be enclosed in double quotation marks and should be incorporated into the formal structure of the sentence. However, a long quotation of more than 40 words should be set off (without quotations marks) from the surrounding text. A long quotation is a double-spaced block of text, indented ½ inch from the left margin. Place the parenthetical reference 2 spaces after the end punctuation of the last sentence.

# To format a long quotation:

- 1. Begin the quotation on a new line.
- 2. Type the quotation, and then select the text.
- 3. If necessary, click on the **Home** tab.
- 4. Click the dialog box launcher (small button in the lower-right corner) in the *Paragraph* group.
- 5. In the Paragraph Dialog Box, under the Indents and Spacing tab, increase the left indentation to 0.5".
- 6. Click OK

# VII. References

All sources included in the References section must be cited in the body of the paper. The References section begins on a new page with the heading "References" centered on the first line below the manuscript page header. The references (with hanging indent – see below) begin on the line following the References heading. Entries are organized by last names of first authors. Most Reference entries have three components:

- 1. Author(s): Multiple authors are listed in the same order as specified in the source, using last names and initials. Commas separate all authors. When there are seven or more authors, list the first six and then use "et al." to represent the remaining authors. If no author is identified, the title of the document begins the reference.
- 2. Year of Publication: Place the year in parentheses following the author(s), with a period following the closing parenthesis. If no publication date is identified, use "n.d." in parentheses following the author(s).
- 3. Source Reference: For a journal article, this includes the article title, journal title, volume (and sometimes issue) number, and page number(s); for a book, it includes the title, city of publication, and publisher. In general, the source reference for web documents includes author and date (if known) as well as title, date of retrieval, and URL (web address). Italicize titles of journals, books, and web pages, and periodical volume numbers.

Note: See below for examples of formatting reference sources.

# To create a hanging indent:

- 1. Select (highlight) all references on the References page.
- 2. If necessary, click on the Home tab.
- 3. Click the dialog box launcher (small button in the lower-right corner) in the **Paragraph** group.
- 4. In the Paragraph Dialog Box, under the Indents and Spacing tab, go to the menu for Special indentation, and select Hanging.
- 5. Click OK

# VIII. Appendixes

A common use of appendixes is to present unpublished tests or surveys, or to describe complex equipment or materials.

- Each Appendix begins on a separate page.
- If there is only one appendix, the heading Appendix is centered on the first line below the manuscript page header. If there is more than one, use the heading Appendix A (or B, or C, etc.)

### Appendix: Bibliographic citations for various reference sources

### Books and Other Non-periodicals (including reports, pamphlets, brochures, and manuals)

### Basic form

Author, A. A. (year of publication). Title of book. Place of Publication: Publisher.

### Examples

### 1. One author

Chang, J. (2005). Can't stop, won't stop: A history of the hip-hop generation. New York: St. Martin's Press.

### 2. Two authors

Huetinck, L. & Munshin, S. N. (2008). Teaching mathematics for the 21st century: Methods and activities for grades 6-12. Upper Saddle River, NJ: Pearson/Merrill Prentice Hall.

### 3. Three to six authors (list all authors)

Hood, R.W., Hill, P.C., & Williamson, W.P. (2005). The psychology of religious fundamentalism. New York: Guilford Press.

#### 4. More than six authors (list the first 6, followed by et al.)

Hunt, T. C., Joseph, E. A., Nuzzi, R. J., Williams, R. B., Traviss, M. P., Shimabukuro, G., et al. (2001). Handbook of research on Catholic education. Westport, CT: Greenwood Press.

### 5. Group author

National Center on Education and the Economy (2007). Tough choices for tough times: The report of the New Commission on the Skills of the American Woorkforce. San Francisco: John Wiley & Sons.

### 6. Edited work

Graham, M. (Ed.). (2004). Cambridge companion to the African American novel. New York: Cambridge University Press.

### 7. Encyclopedia or dictionary

Beaulieu, E. A. (Ed.) (2003). The Toni Morrison encyclopedia. Westport, CT: Greenwood Press.

### Part of a Non-periodical

### 1. Book chapter, essay, or article from an edited work

### Example

Vogel, D. (2007). How green is Judaism? Exploring Jewish environmental ethics. In T. O'Brien & S. Paeth (Eds.), Religious perspectives on business ethics: An anthology (pp. 259-276). Lanham, MD: Rowman & Littlefield Publishers.

### 2. Book chapter, essay, or article from an edited work (no author given)

### Example

A period of commercial crisis: 1900-1903. (1990). In C. Harpole (Ed.), History of the American cinema (pp. 297- 336). New York: Charles Scribner's Sons.

### Periodicals (including journals, magazines, newsletters, and newspapers)

# Basic Form

Author, A. A. (date of publication). Title of article. Title of Periodical, #, page(s).

Please note: Many periodical databases now provide links or tools to generate bibliographic citations. These are often inaccurate and should not be used as a substitute for the instructions in this guide or the APA Manual.

### Examples

# 1. Article in a journal that paginates each issue separately (includes volume and issue number) Print version:

Shagoury, R. (2009). Language to language: Nurturing writing development in multilingual classrooms. YC Young Children, 64(2), 52-57.

### Online version:

Shagoury, R. (2009). Language to language: Nurturing writing development in multilingual classrooms. YC Young Children, 64(2), 52-57. Retrieved May 5, 2009, from ProQuest Education Journals.

### 2. Article in a journal with continuous pagination (does not include issue number)

### Print version:

Smith, B. D. (2007). Sifting through trauma: Compassion fatigue and HIV/AIDS. Clinical Social Work Journal, 35, 193-198.

### Online version:

Smith, B. D. (2007). Sifting through trauma: Compassion fatigue and HIV/AIDS. Clinical Social Work Journal, 35, 193-198. Retrieved April 23, 2009, from ProQuest Psychology Journals.

Note: The following 3 sources do not use volume or issue numbers.

### 3. Article in a monthly or bimonthly periodical

### Print version:

Quirk, M. (2007, December). Bright lights, big cities: Slums are burgeoning worldwide—and that's a good thing. The Atlantic Monthly, 32-33.

### Online version:

Quirk, M. (2007, December). Bright lights, big cities: Slums are burgeoning worldwide—and that's a good thing. The Atlantic Monthly, 32-33. Retrieved October 23, 2008, from General Reference Center Gold.

### 4. Article from a weekly or biweekly magazine or newspaper

### Print version:

Samuels, A. (2009, May 18). Michelle hits her stride: The first lady's diverse approach to diversity. Newsweek, 40.

### Online version:

Samuels, A. (2009, May 18). Michelle hits her stride: The first lady's diverse approach to diversity. Newsweek, 40. Retrieved May 27, 2009, from Lexis-Nexis Academic.

### 5. Article from a daily newspaper

#### Print version:

Beckmann, F. (2008, December 5). Skeptical scientists caution Obama on climate change fixes. The Detroit News, p. 19A.

### Online version:

Beckmann, F. (2008, December 5). Skeptical scientists caution Obama on climate change fixes. The Detroit News, p. 19A. Retrieved January 15, 2009, from NewsBank Michigan Newspapers.

### Other Electronic Sources

### 1. ERIC document from the ERIC database

Stevenson, K. (2006). Educational facilities within the context of a changing  $21^{st}$  century America. Washington, D.C.: National Clearinghouse for Educational Facilities. (ERIC Document Reproduction Service No. ED491306). Retrieved September 9, 2008, from ERIC database.

### 2. Electronic book (eBook) from NetLibrary

Thomas, R.W. (1992). Life for us is what we make it: Building black community in Detroit, 1915-1954. Bloomington, IN: Indiana University Press. Retrieved January 20, 2009, from NetLibrary.

### Note: Do not place a period after a citation that ends with a URL (web address).

### 3. Article in an Internet-only journal

Jacobs, S. (2007). Media, social movements, and the state: Competing images of HIV/AIDS in South Africa. African Studies Quarterly, 9 (4). Retrieved October 23, 2008, from http://www.africa.ufl.edu/asq

### 4. Web document within a larger web site (no date)

Heim, M. (n.d.). Responsible reparations: Can America really account for its bitter past? Retrieved September 1, 2008, from http://www.readsatellite.com/news/2.5/reparations.heim.2.5.1.htm

### 5. Web page within a larger web site (no author, no date)

Talking with kids about HIV and AIDS (n.d.). Retrieved May 9, 2008, from http://www.talkingwithkids.org/aids.html

### 6. Multipage website created by a private organization (no date)

The International Re-evaluation Counseling Communities. (n.d.). Re-evaluation counseling. Retrieved March 2, 2009, from http://www.rc.org

### 7. Blog post

amyru. (2009, April 22). A storm hovers over New England . . . a gay storm. Message posted to http://appetiteforequalrights.blogspot.com

### 8. Audio podcast

Shapiro, J. (2009, May 19). Report: Discipline methods endanger disabled kids. Morning Edition. Podcast retrieved from http://www.npr.org

### 9. Video podcast

de la Cruz, B. (Director). (2008). Growing up bi-racial [Motion picture]. Podcast retrieved from http://www.washingtonpost.com

### 10. Online video files

- C-SPAN. (2009, January 20). President Barack Obama 2009 inauguration and address [Video file]. Video posted to http://www.youtube.com/watch?v=VjnygQ02aW4
- Meet the Press. (1967, August 13). Dr. Martin Luther King, Jr. calls for public opposition to Vietnam War [Video file]. Video posted to http://www.hulu.com/watch/53348/the-legacy-of-mlk-dr-martin-luther-king-jrcalls-for-public-opposition-to-vietnam-war

### Audiovisual Media

### 1. Video recording

- Give the name and, in parentheses, the function of the originator or primary contributors (the director or the producer or both).
- Identify the work as a motion picture in brackets immediately after the title.
- Give the motion picture's country of origin (where it was primarily made and released) as well as the name of the movie studio.

#### Examples

- A&E Television Networks (Producer). (2001). Forensic firsts: The criminal mind/Under the microscope [Motion Picture]. A&E Television Networks.
- Ganis, N., Ganis, S., Fishburne, L., Romersa, M., Llewelyn, D. (Producers), & Atchison, D. (Director). (2006). Akeelah and the bee [Motion Picture]. United States: Lions Gate Films.
- Palfreman, J. (Producer & Director). (2007). Global warming: What's up with the weather? [Motion picture]. United States: WGBH Boston.

### 2. Audio Recording

#### Notes:

- Give the name and function of the primary contributors (producer, conductor, interviewer, etc.).
- Specify the medium in brackets after the title.
- Give the location and name of the distributor.

### Examples

Corporon, E. (Conductor). (2003). Teaching music through performing marches [Compact Disc Recording]. Chicago: GIA Publications.

Osborne, H. (Interviewer). (2005). Adult learners in healthcare [Compact Disc Recording]. Natick, MA: Health Literacy Consulting.